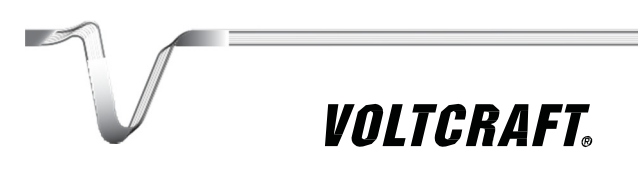

ADATGYŰJTŐ HASZNÁLATI ÚTMUTATÓ 3. – 51.oldal

Rend. sz. 1435090 DL-200T Hőmérséklet 1435091 DL-210TH Hőmérséklet/légnedvesség 1435092 DL-220THP Hőmérséklet/légnedvesség/légnyomás

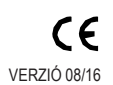

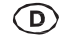

Ez a használati útmutató ehhez a készülékhez tartozik. Az útmutató fontos tudnivalókat tartalmaz a használatba vételhez és a kezeléshez. Legyen tekintettel erre, amikor a terméket másnak továbbadja.

Őrizze meg tehát a használati útmutatót, hogy szükség esetén fellapozhassa. Az útmutató tartalma az oldalszámok megadásával a Tartalomjegyzékben található a 3. oldalon.

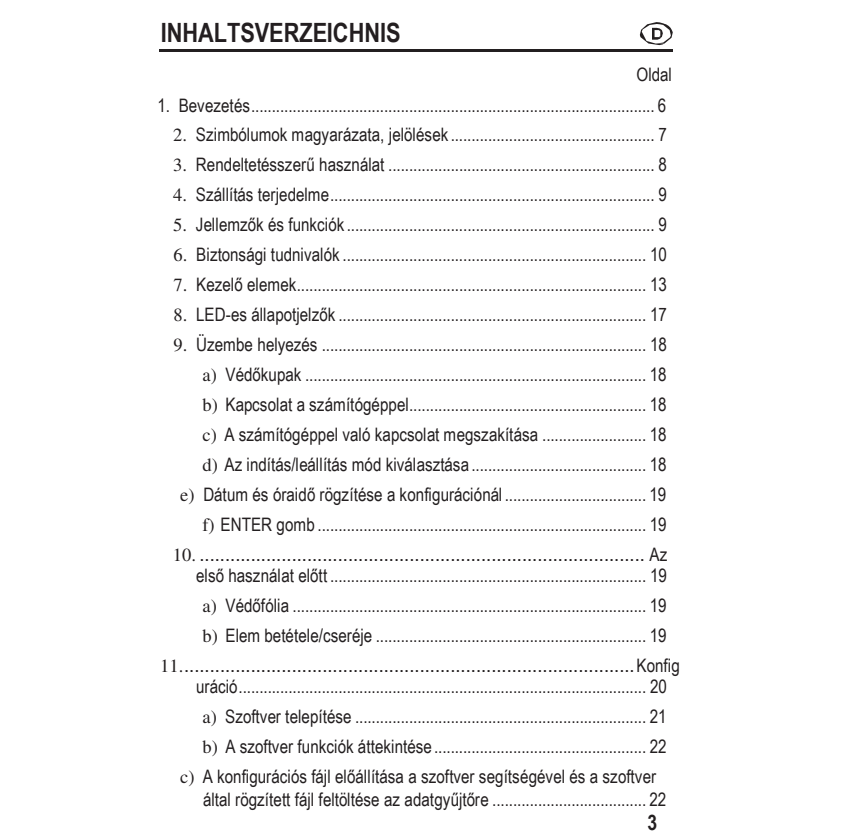

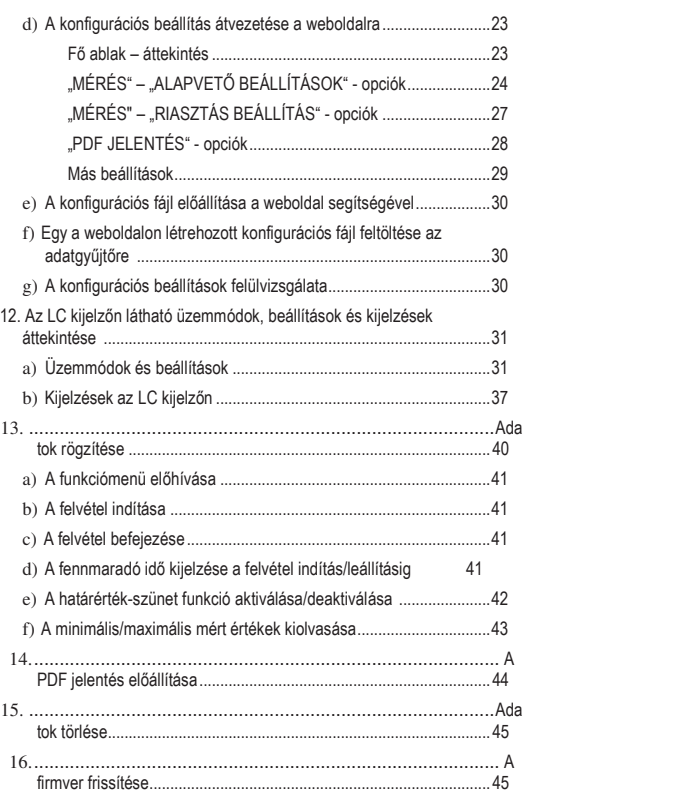

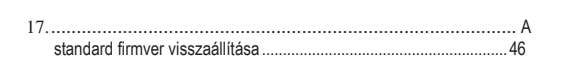

 $\overline{5}$ 

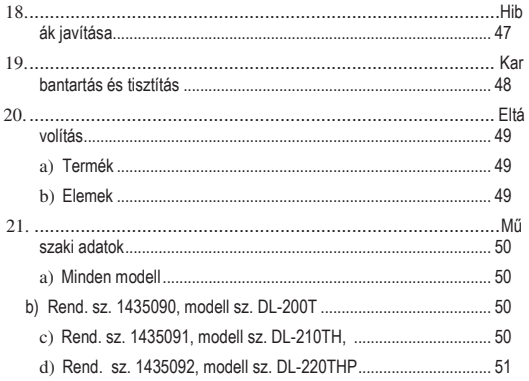

 $\boldsymbol{6}$ 

## 1. BEVEZETÉS

Tisztelt Vásárlónk!

A jelen Voltcraft® készülék megvásárlásával jól választott, amit köszönünk Önnek.

A Voltcraft® név a mérési-, töltési- és hálózati technika területén átlagon felüli, minőségi készülékeket jelent, amelyeket különleges teljesítmény és állandó innováció jellemez.

Az ambiciózus amatőr elektronikustól a professzionális felhasználóig a Voltcraft® - márkacsalád készüléke a legmagasabb igényeket is kielégíti, és mindig az optimális megoldást alkalmazza. És a különlegesség: a kiérlelt technika és a megbízható Voltcraft® készülékek minősége mellett még egy majdnem verhetetlen kedvező ár/teljesítmény arányt is nyújtunk. Bízunk abban, hogy ez a vásárlás hosszú és eredményes együttműködés kezdetét jelenti.

Sok örömet kívánunk Önnek az új Voltcraft® készülékéhez!

Az összes előforduló cégnév és készülékmegnevezés a mindenkori tulajdonos márkaneve. Minden jog fenntartva.

Műszaki jellegű kérdéseivel kérjük, forduljon az alábbi

címekhez: Németország: www.conrad.de/kontakt

Ausztria: www.conrad.at/

www.business.conrad.at

Svájc: www.conrad.ch

www.biz-conrad.ch

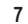

## **2.** SZIMBÓLUMOK MAGYARÁZATA, JELÖLÉSEK

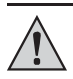

Ein Ausrufezeichen in einem Dreieck kennzeichnet wichtige Hinweise in dieser Bedienungsanleitung, die unbedingt eingehalten werden müssen.

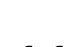

8

A "nyíl" szimbólum a felhasználónak fontos tippeket és ötleteket ad a készülék használatához

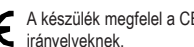

A készülék megfelel a CE-jelölésnek és az érvényes európai irányelveknek.

## **3.** RENDELTETÉSSZERŰ HASZNÁLAT

Az elemek által üzemeltetett, hordozható DL-200T adatgyűjtő beépített hőmérséklet érzékelővel, a DL-210TH beépített hőmérséklet- /nedvesség érzékelővel, és a DL-220THP modell beépített hőmérséklet-, nedvesség-, légnyomás érzékelővel rendelkezik.

A készülék a mért adatokat automatikusan, beállítható, 1 perc - 24 óra közötti időközökben rögzíti. Maximálisan 40.020 mért érték tárolható. A mért értékek az LC kijelzőn azonnal leolvashatók. Az adatgyűjtő online, vagy a vele szállított szoftverrel konfigurálható.

A termék - mint egy kereskedelemben kapható USB stick - számítógéppel köthető össze, és azon kiolvasható. Grafikus jelentést is előállít, PDF formátumban. Egy hosszú élettartamú lítium akku biztosít egy hosszú rögzítési időtartamot.

A mellékelt védőkupakkal a termék védett porral és vízsugárral szemben, és mind beltéren, mind a kültéri környezetben alkalmazható. Ne használja a készüléket, ha a ház nincs teljesen lezárva, vagy ha a védőkupak nincs szabályszerűen rögzítve.

Méréseket nem szabad kedvezőtlen környezeti körülmények között végezni; ilyenek: por és éghető gázok, gőzök vagy oldószerek. A biztonsági utasításokat feltétel nélkül be kell tartani!

A termék megfelel az európai és nemzeti követelményeknek az elektromágneses vonatkozásában (EMV). A CE konformitást megvizsgálták, a megfelelő magyarázatok és dokumentumok a gyártónál vannak elhelyezve.

A termék teljesíti a nemzeti és európai törvényi előírások követelményeit.

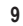

Biztonsági és engedélyezési okokból tilos a készüléket átalakítani és/vagy módosítani. A fentiektől eltérő használat károsítja ezt a készüléket. Ezeken kívül a

szakszerűtlen felhasználás veszélyekhez, mint pl. rövidzár, gyulladás stb. vehethet. Olvassa el a jelen használati útmutatót gondosan és őrizze meg további felhasználás céljából. A készüléket csak a használati útmutatóval együtt adja tovább.

## **4.** A SZÁLLÍTÁS TARTALMA

- Adatgyűjtő USB védőkupakkal
- 3 V-os gombelem, CR2450 típus
- Szoftver CD
- Használati útmutató

#### Aktuális használati útmutatók

Töltse le a legújabb használati útmutatókat a weboldalunkról, a www.conrad.com/downloads oldalról, vagy szkennelje be az ott megjelenített QR-kódot. Kövesse a tanácsokat a weboldalon.

### **5.** JELLEMZŐK ÉS FUNKCIÓK

- Hordozható adatgyűjtő LC kijelzővel
- Kompakt USB stick kialakítás
- IP65 védettség a telepített védőkupakkal
- Mérések és rögzítések a következő mennyiségekről:
	- hőmérséklet (DL-200T)
	- hőmérséklet és relatív légnedvesség (DL-210TH)
	- hőmérséklet, relatív légnedvesség és légnyomás (DL-220THP)
- Maximális és minimális mért értékek

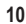

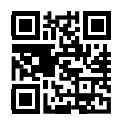

- Gyűjtés időzítő
- Konfiguráció a weboldalon vagy szoftveren keresztül
- Automatikus jelentés PDF-ben grafikusan
- Beállítható mintavételi ráta 1 perctől 24 óráig.

## **6.** BIZTONSÁGI TUDNIVALÓK

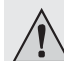

Figyelmesen olvassa el a használati útmutatót, és különösen a biztonsági előírásokat tartsa be. Ha nem tartja be az ebben a használati útmutatóban szereplő biztonsági és a szakszerű használatra vonatkozó

előírásokat, az ebből eredő személyi sérülésekért vagy anyagi károkért nem vállalunk felelősséget. Ezen kívül ilyen esetekben érvényét veszíti a szavatosság és a garancia is.

- A készülék nem játék. Az elemeket/akkukat úgy tárolja, hogy gyerekek ne férhessenek hozzájuk.
- Ne hagyja a csomagolóanyagot szanaszét heverni, mert a gyerekek számára veszélyes játékszerré válhat.
- Védje a terméket extrém hőmérséklettől, közvetlen napsugárzástól, erős rázkódásoktól, éghető gázoktól, gőzöktől és oldószerektől.
- Ne tegye ki a készüléket erős mechanikai igénybevételnek.
- Ha már nem biztonságos a készülék további használata, vonja ki a használatból, és akadályozza meg

a véletlen használatát. A biztonságos használat már nem biztosítható, ha a készüléknek

- látható sérülései vannak,
- már nem működik rendeltetésszerűen,

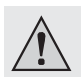

- hosszabb időn keresztül kedvezőtlen körülmények között volt tárolva, vagy

- súlyos szállítási igénybevételnek volt kitéve.
- Kezelje óvatosan a készüléket. Lökések, ütközés vagy a leesés még csekély magasságból is károsíthatja a terméket.
- Vegye figyelembe a termékhez csatlakoztatott más készülékek biztonsági előírásait és használati útmutatóit is.
- Ne használja a készüléket olyan helyiségekben vagy környezeti feltételek között, amelyeknél éghető gázok, gőzök, vagy por lehet jelen. Kerülje az üzemeltetést
	- erős mágneses vagy elektromágneses mezők közvetlen közelében,
	- adóantennák vagy nagyfrekvenciás generátorok közelében,
	- mert ez befolyásolhatja a mérést.
- Ne fedje be használat közben az érzékelő nyílásait. Ne dugjon semmilyen tárgyat a készülék nyílásaiba.
- A termék csak szabályszerűen rögzített védőkupakkal és teljesen zárt házzal védett por és vízsugár ellen, és így használható bel- és kültéren egyaránt. Az adatgyűjtőt nem szabad nyitott elemtartóval vagy védőkupak nélkül üzemeltetni.
- Az elemeket gyerekek számára nem hozzáférhető helyen kell tárolni. Ne hagyja az elemeket szanaszét heverni, mert fennáll a veszély, hogy gyerekek vagy háziállatok lenyelik őket.

• Elemek behelyezésekor ügyeljen a helyes polaritásra!

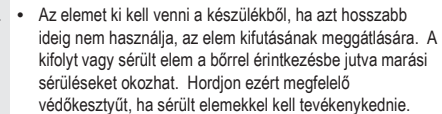

- Ne szedje szét, ne zárja rövidre és ne dobja tűzbe az elemeket. Nem feltölthető elemet ne próbáljon feltölteni. Robbbanásveszély!
- Forduljon szakemberhez, ha kétségei támadnak a készülék működésével, biztonságosságával vagy csatlakoztatásával kapcsolatban.
- Karbantartási-, beállítási- és javítási munkát csak szakemberrel vagy szakműhellyel végeztessen.

ztában a helyes csatlakoztatással vagy kezeléssel, vagy sek merülnének fel, amelyekre a jelen útmutató nem adott

ljon műszaki tanácsadó szolgálatunkhoz vagy más szakemberhez.

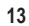

# **7.** KEZELŐSZERVEK

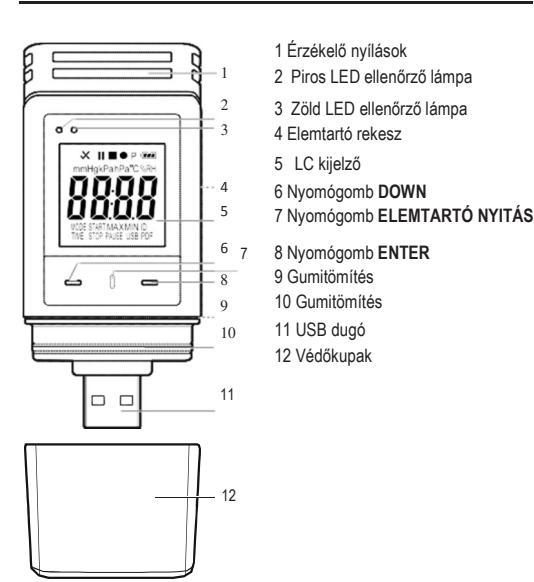

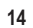

Szimbólumok az LC kijelzőn

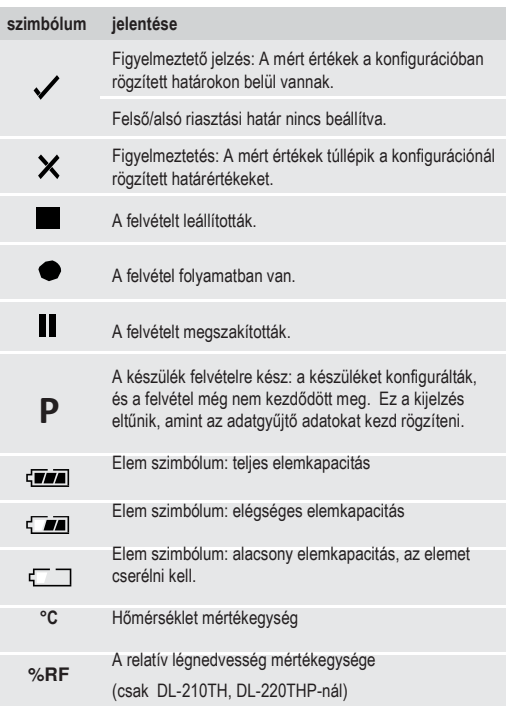

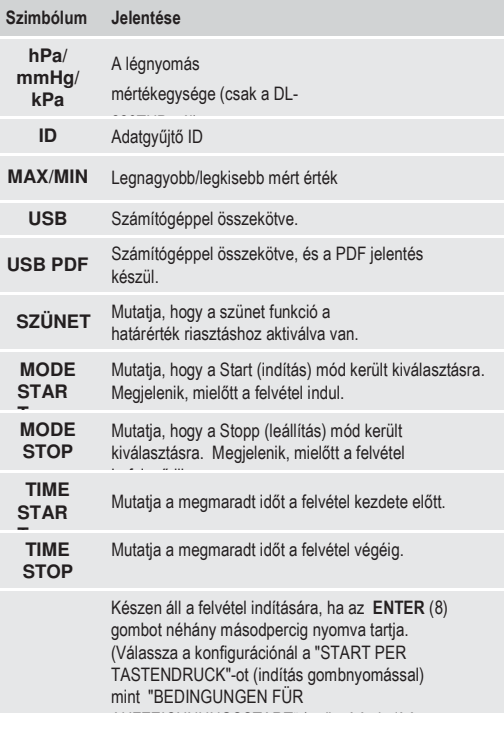

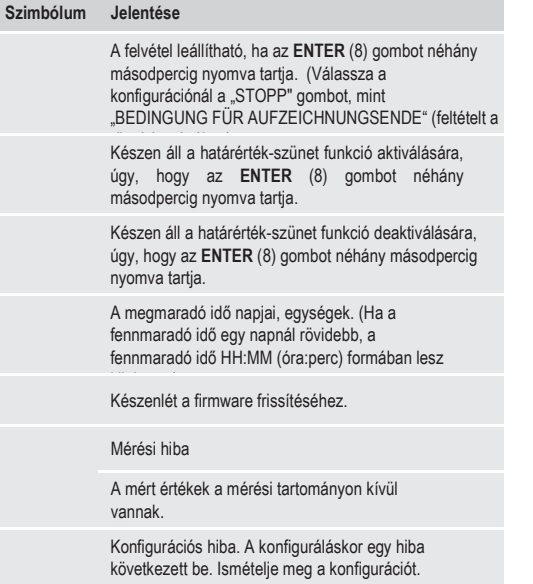

# **8.** LED-ES ÁLLAPOTKIJELZŐ

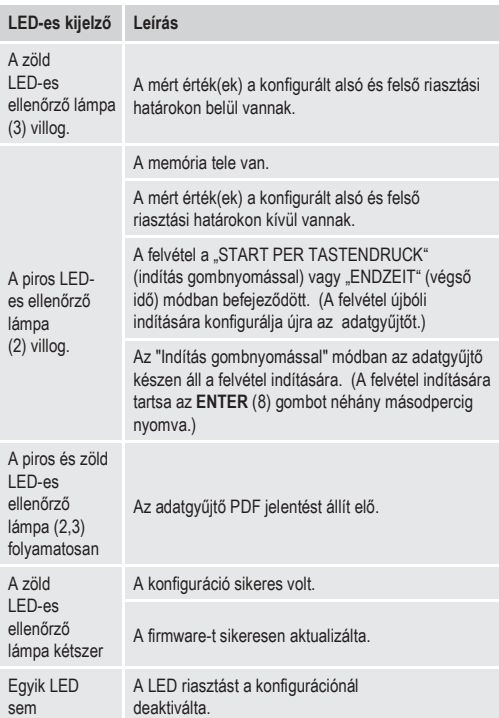

18

világít.

## 9. ÜZEMBE HELYEZÉS

#### **a)** Védőkupak

Az adatgyűjtő csak akkor teljesen védett portól és vízsugártól, ha a védőkupakot (12) és a gumi tömítéseket (9, 10) felhelyezte. Ez a védelem lehetővé teszi a folyamatos rögzítést nedves helyiségekben és a szabadban.

- A védőkupakot csak akkor távolítsa el, ha az elemet cseréli, vagy az adatokat a számítógépén kiolvassa.
- A védőkupakot az adatgyűjtőről való lehúzással távolítsa el. A védőkupak a gumitömítésnek (10) köszönhetően szorosan ül a helyén.
- Helyezze a védőkupakot ismét szorosan fel az adatgyűjtőre.

#### **b)** Kapcsolat a számítógéppel

- Távolítsa el a védőkupakot (12) az adatgyűjtőről.
- Kösse össze az adatgyűjtőt a számítógépe egy szabad USB csatlakozójával.
- A számítógép új hardvert ismer fel. Az adatgyűjtőjének modelltípusa adathordozó eszközként jelenik meg a számítógépén.

#### **c)** A számítógéppel való kapcsolat megszakítása

- Távolítsa el az adatgyűjtőt a számítógépéről, a dugó kihúzásával
- Helyezze a védőkupakot ismét fel az adatgyűjtőre.

#### **d)** Az indítás/leállítás mód kiválasztása

- Válassza a konfigurációnál a "Start" módot a "FELTÉTELEK A RÖGZÍTÉS INDÍTÁSHOZ" alatt.
- Válassza a konfigurációnál a "Stopp" leállítási módot a "FELTÉTEL A RÖGZÍTÉS BEFEJEZÉSÉHEZ" alatt.

### **e)** Dátum és óraidő rögzítése a konfigurációnál

- Válassza ki a hónapot, évet és óraidőt a dátum választóval és az idő tolószabályozókkal. Az idő kijelzés "TIME"-ként, HH:MM:SS (óra, perc, másodperc) formában történik. Hagyja jóvá "DONE" -nal. A dátum és óraidő beállítások a megfelelő mezőkben megjelennek.
- Kattintson alternativaként "NOW"-ra, a rögzítés azonnali indításához. A tényleges dátum és óraidő - amint helyileg a számítógépén be van állítva - automatikusan a "STARTZEIT"/"ENDZEIT" (inditási idő/befejezési idő) mezőben jelenik meg.

#### **f)** Az ENTER gomb

- Nyomja az ENTER gombot, a maximális és minimális mérési értékek közötti váltáshoz.
- Nyomja és tartsa nyomva az ENTER gombot néhány másodpercig, a rögzítés indításához/leállításához, vagy a szünet funkció aktiválásához/deaktiválásához.

## **10.** AZ ELSŐ HASZNÁLAT ELŐTT

#### **a)** Védőfólia

• Távolítsa el a védőfóliát az LC kijelzőről (5).

#### **b)** Elemek betétele/cseréje

- Helyezze be az elemet az első használatba vétel előtt, vagy<br>cserélje ki az elemet, ha az "<br>cserélje ki az elemet, ha az " cserélje ki az elemet, ha az " megjelenik az LC kijelzőn.
	- Az elem eltávolítása és cseréje nem töröl adatokat vagy beállításokat.
- Vegye le a védőkupakot az adatgyűjtőről.

- Nyomja és tartsa nyomva a BATTERIEFACH ÖFFNEN (7) (elemtartó nyitás) gombot, és húzza ki a logger (gyűjtő) egységet a házból. A ház a második gumitömítésnek (9) köszönhetően szorosan ül.
- Engedje el a BATTERIEFACH ÖFFNEN gombot.
- Az elemtartó (4) a logger egység hátoldalán található. Tegyen be egy új, megfelelő elemet (lásd "21. Műszaki adatok" az 50. oldalon) az elemtartóba és figyeljen közben a korrekt pólusokra (pozitív/+ és negatív/-).
- Tolja vissza a logger egységet a műszerházba. Vigyázzon arra, hogy az LC kijelző a ház LCD ablakával egyezzen.
- Helyezze a védőkupakot ismét fel az adatgyűjtőre.

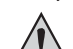

Az adatgyűjtő legjobban szobahőmérsékleten működik. Ha a terméket extrém alacsony hőmérsékleten alkalmazza, az elem működési ideje lecsökken. Ilyen esetben a következők szerint csökkentheti az adatgyűjtő teljesítmény felvételét, hogy az üzemelési időt meghosszabbítsa:

- LC kijelző kikapcsolása
- LED riasztás kikapcsolása
- hosszabb mintavételi ráta beállítása

Részleteket találhat a "11. Konfiguráció" fejezetben a 20. oldalon.

## **11.** Konfigurálás

Az elem berakása után konfigurálja az adatgyűjtőt vagy a szoftverrel, vagy a weboldalon keresztül. Válassza ki a rögzítési paramétereket: a mintavételi rátát, indítási időt, felvétel időtartamot, szünet funkciót, LED villogás időközöket, LC kijelző aktiválás/deaktiválást és beállításokat a PDF jelentéshez.

A konfigurációs fogalmak és parancsok a szoftver és weboldal között változhatnak.

A következő utasítások és magyarázatok a konfigurációs weboldal fogalmain és parancsain alapulnak.

A konfigurációs fájl előállítása után másolja ezt az adatgyűjtőre.

#### **a)** A szoftver telepítése

- Helyezze be a mellékelt CD-t a számítógép DVD meghajtójába.
- A telepítés automatikusan elindul. Ha ez nem történik meg, lépjen be a DVD meghajtója mappájába és nyissa meg az "autorun.exe" telepítőfájlt.
- Válassza ki a kívánt német, francia vagy angol nyelvet.
- Kövesse az utasításokat a képernyőn, a telepítés lezárásához. Az operációs rendszerétől függően esetlegesen egy újraindítás szükséges.
- További információkhoz olvassa el a használati útmutatót a CD-n (3. fejezet).
- A mellékelt szoftver a Voltsoft standard kiadása. A professzionális verzió (Voltsoft Datenlogger, Nr. 101333) egy külön kapható különleges tartozék. Ha a professzionális változatot szerzi be, kap egy liszensz kulcsot. Kövesse a lépéseket a Voltsoft használati útmutatóban, hogy regisztráljon, és frissítsen a professzionális változatra.

### **b)** A szoftver funkciók áttekintése

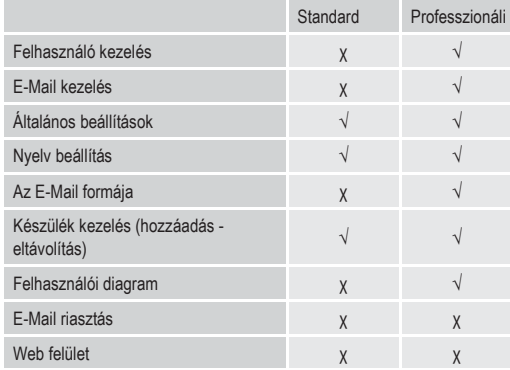

#### c) A konfigurációs fájl előállítása a szoftver segítségével és a szoftver által rögzített fájl feltöltése az adatgyűjtőre

• Csatlakoztassa az adatgyűjtőt a számítógéphez.

• Indítsa el a Voltsoft szoftvert és kövesse a szoftver kézikönyvben lévő használati útmutatót (6. fejezet - válassza ki az Ön által támogatott készüléket).

• Válassza le az adatgyűjtőt a számítógépéről.

## **d)** A konfigurációs beállítás átvezetése a weboldalon

Nyissa meg www.conrad.com - ot egy böngészőben és navigáljon a termékszám (pl. 1438090 a DL-200T adatgyűjtőhöz) segítségével az adatgyűjtő termék-oldalára. Kattintson a linkre a konfigurációs weboldalon, ennek a megnyitására.

### Fő ablak – Áttekintés

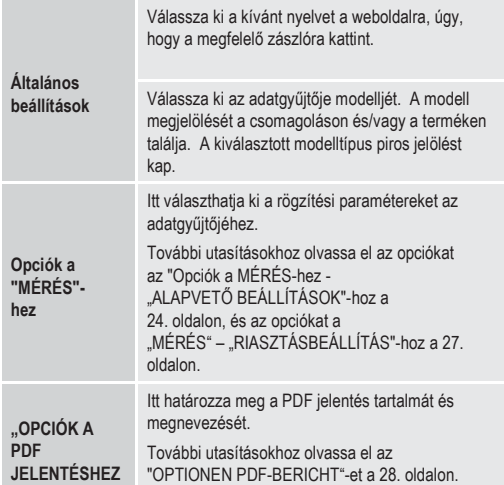

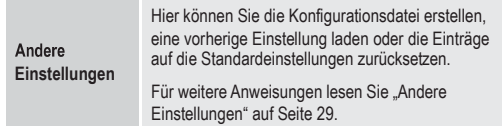

<u>"MÉRÉS" – "ALAPVETŐ BEÁLLÍTÁSOK" - opciók</u> Válassza a "MESSUNG" (mérés)-t a navigációs lécen, és adjon be beállításokat "GRUNDLEGENDE EINSTELLUNGEN" (alapvető beállítások) alatt.

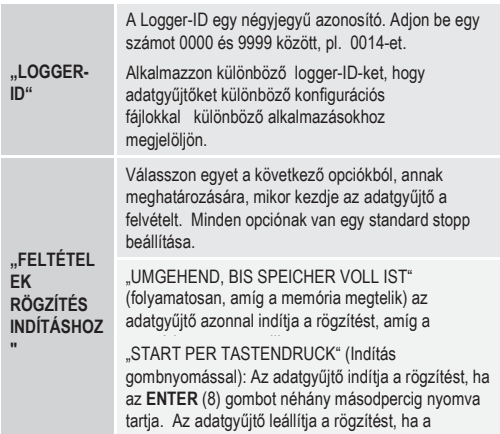

memória megtelt.

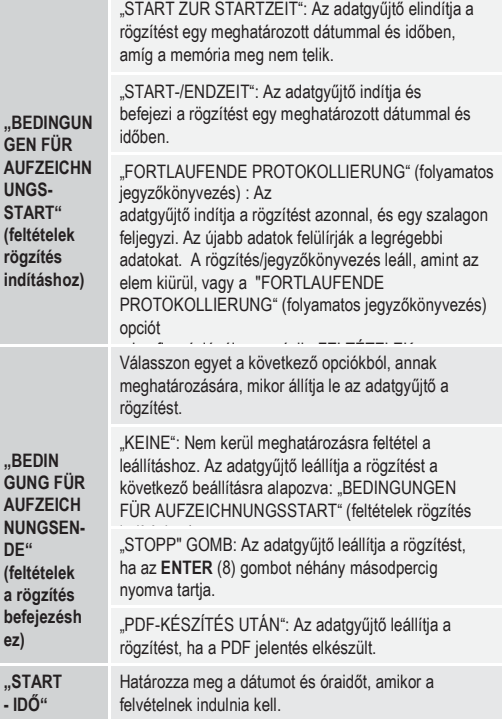

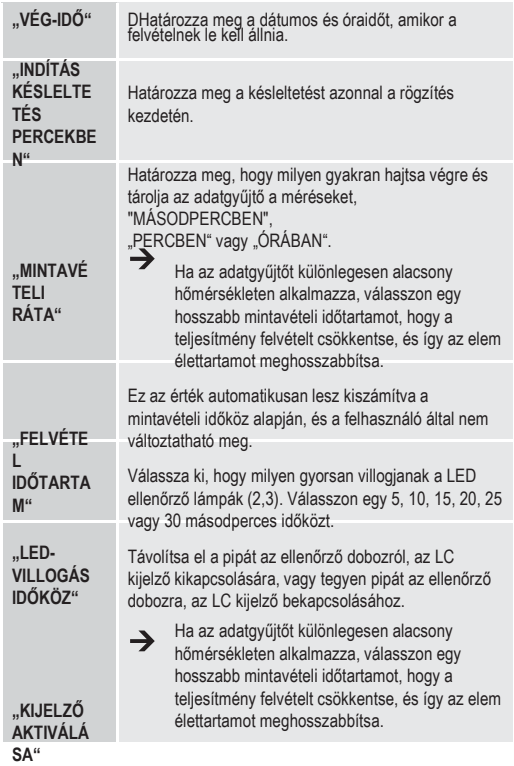

## "MÉRÉS" – "RIASZTÁS BEÁLLÍTÁS" - opciók

Konfigurálja a riasztás beállításokat a "Messung" (mérés) regiszterkártyán.

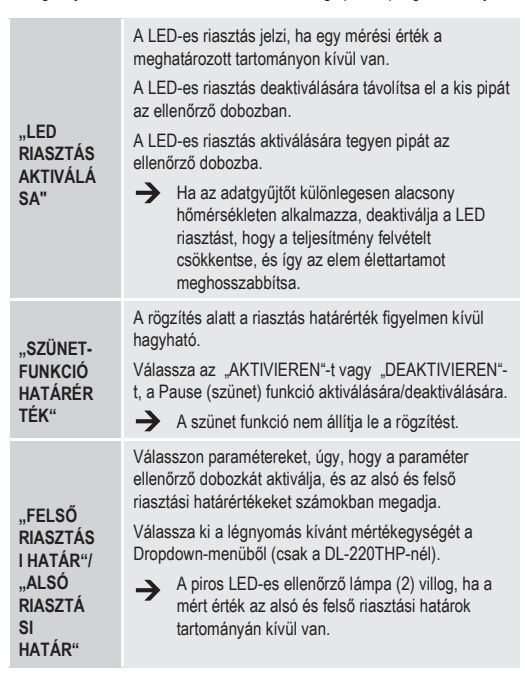

## "OPCIÓK A PDF JELENTÉSHEZ"

Válassza az "OPTIONEN PDF-BERICHT"-et a navigációs lécen, és adjon be beállításokat a PDF jelentés tartalmának meghatározására.

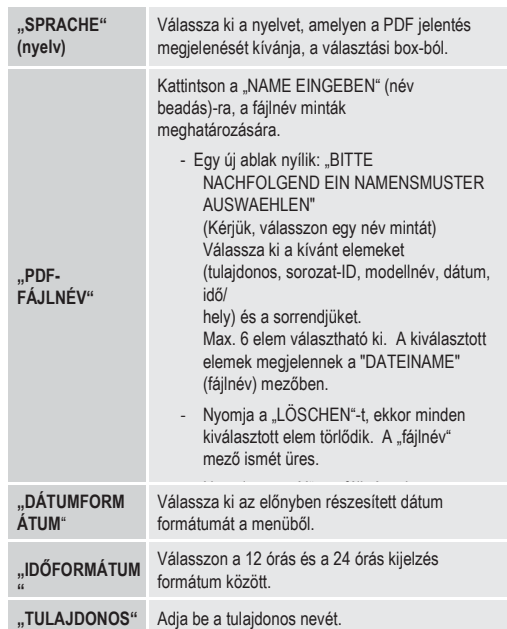

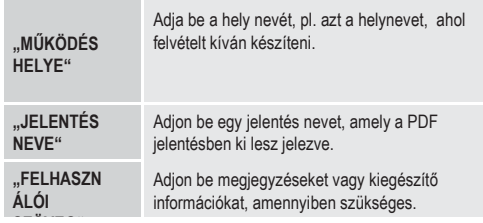

#### Egyéb beállítások

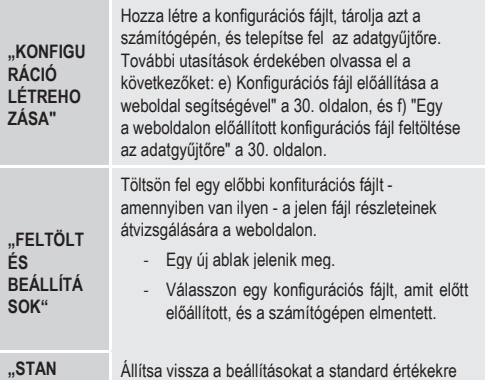

DARD" és -beállításokra.

## **e)** A konfigurációs fájl előállítása a weboldal segítségével

- A konfigurációs beállítások végrehajtása után válassza a "KONFIGURATION ERSTELLEN"-t (konfiguráció előállítása), hogy a konfigurációs fájlt a számítógépére letöltse.
- Egy új ablak jelenik meg, a konfigurációs fájl nevének megváltoztatására. A standard név "Setlog". Ha szükséges, változtassa meg a fájl nevét.
- Ha jóváhagyja a fájl nevét, kattintson a "KONFIGURATION ERSTELLEN"-re.

A konfigurációs fájlja a számítógépére letöltődött/importálódott.

#### **f)** Egy a weboldalon létrehozott konfigurációs fájl feltöltése az adatgyűjtőre

- Vegye le a védőkupakot az adatgyűjtőről.
- Csatlakoztassa az adatgyűjtőt a számítógéphez.
- Húzza a számítógépe letöltés mappájából a konfigurációs fájlt az adatgyűjtő mappájába, a konfiguráció kivitelezésére.
- A zöld LED-es ellenőrző lámpa (3) kétszer villog, ha a konfigurációs fájlt sikerült telepíteni az adatgyűjtőre.
- Ha az adatgyűjtőn a konfigurálás megtörtént, válassza le a számítógépéről.

#### **g)** A konfigurációs beállítások felülvizsgálata

- Az indítási mód a konfigurációs beállításon alapul. "BEDINGUNGEN FÜR AUFZEICHNUNGSSTART" (feltételek a rögzítés indításához).
- A stop mód alapja: "BEDINGUNG FÜR AUFZEICHNUNGSENDE" (a rögzítés befejezés feltétele).

- Meg tudja vizsgálni, melyik indítási mód aktív, úgy, hogy a meglévő konfigurációs fájlt a web felületre tölti, a PDF jelentésben utánanéz, vagy az adatgyűjtő funkciómenüjét előhívja.
- Meg tudja vizsgálni, melyik leállítási mód aktív, úgy, hogy a meglévő konfigurációs fájlt a web felületre tölti, vagy az adatgyűjtő funkciómenüjét előhívja.
- További utasításokért a meglévő konfigurációs beállítások feltöltéséhez olvassa el a "Más beállítások" fejezetet a 29. oldalon.
- További utasításokért a funkciómenü előhívásához olvassa el "a) Funkciómenü előhívása" fejezetet a 41. oldalon.

## **12.** AZ LC KIJELZŐN LÁTHATÓ ÜZEMMÓDOK, BEÁLLÍTÁSOK ÉS KIJELZÉSEK ÁTTEKINTÉSE

#### **a)** Üzemmódok és beállítások

A következő konfigurációs beállítások végrehajtásához olvassa el az "Opciók a MÉRÉS ALAPVETŐ BEÁLLÍTÁSAIHOZ" c. részt a 24. oldalon.

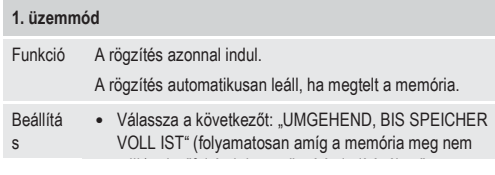

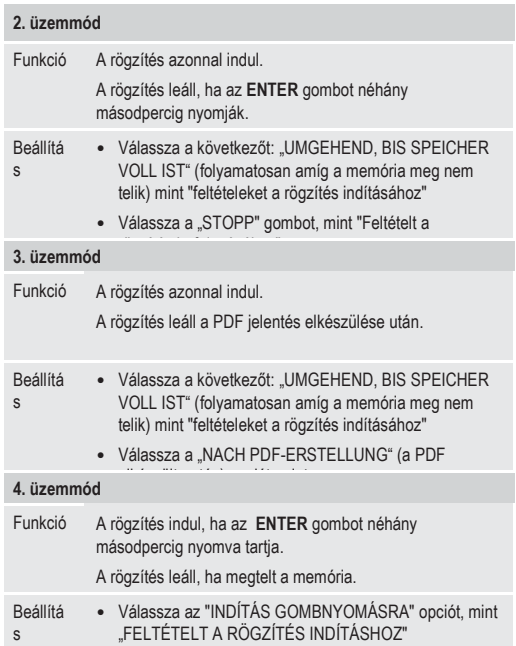

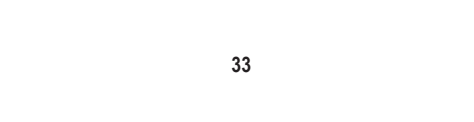

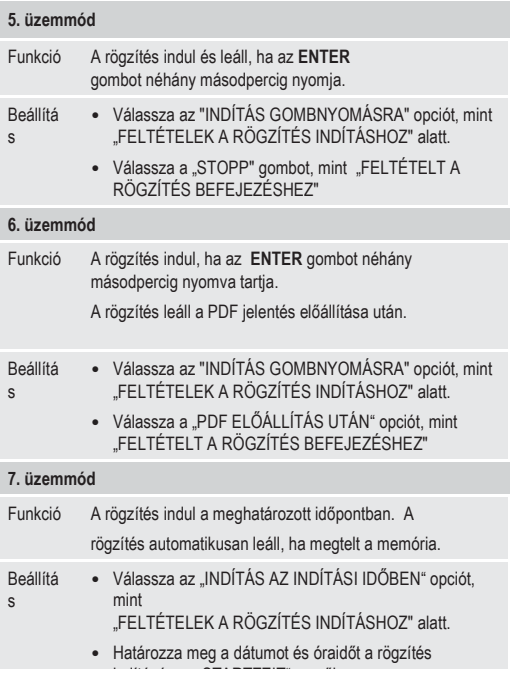

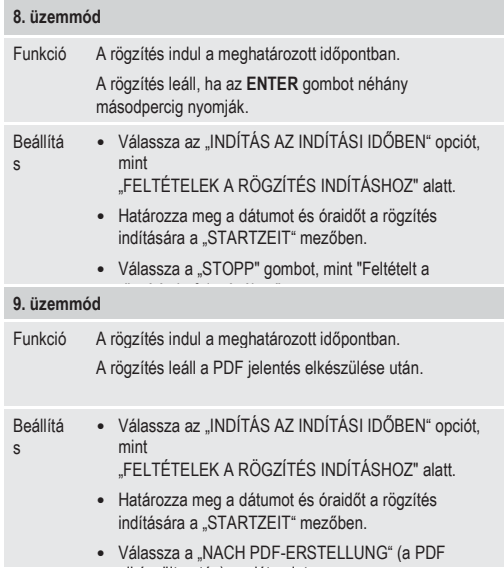

### 10. üzemmód

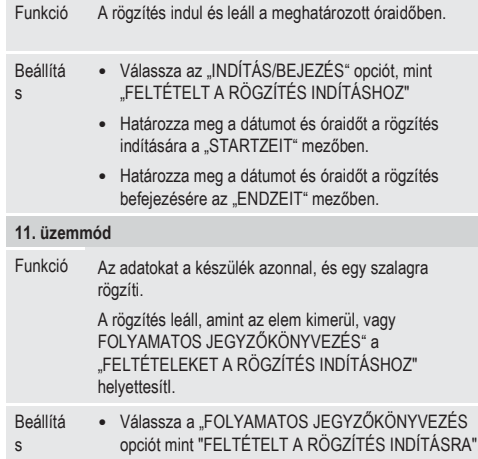

opciót mint "FELTÉTELT A ROGZÍTÉS INDÍTÁSRA".

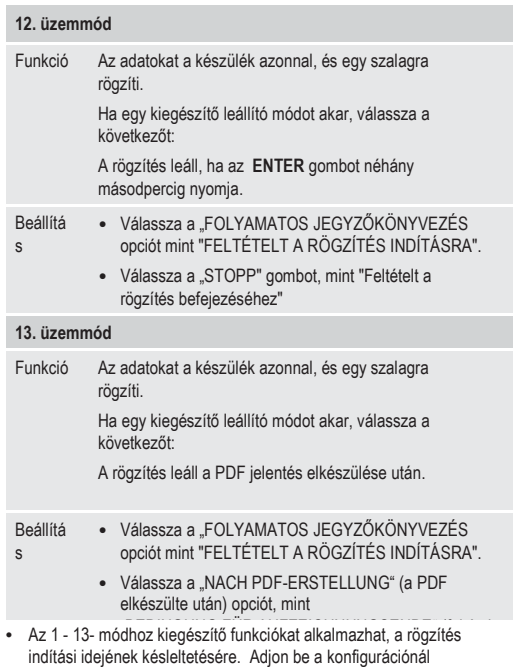

"INDÍTÁS KÉSLELTETÉS PERCEKBEN" alatt egy értéket percekben.

## **b)** Kijelzések az LC kijelzőn

• Egyes beállításoknak nincs kijelzése a kijelzőn. A beállítások ellenőrzésére olvassa el a "g) Konfigurációs beállítások vizsgálata" fejezetet a 30. oldalon

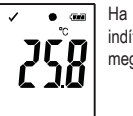

•  $\sqrt{ }$  • • • Ha nincs kijelzés, vagy ha az adatgyűjtő a rögzítést indítja/leállítja, a kijelzőn az utolsó mérés jelenik meg.

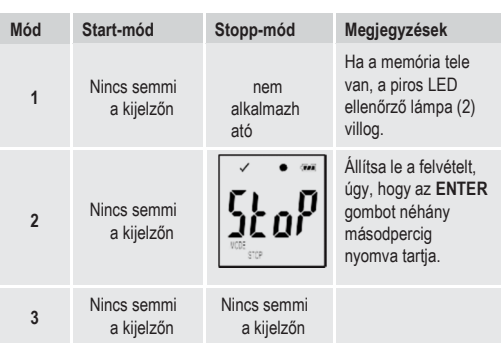

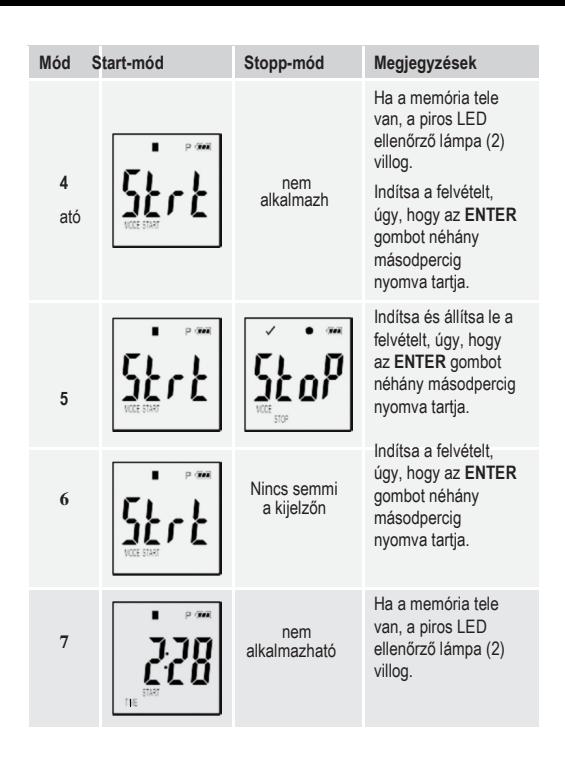

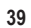

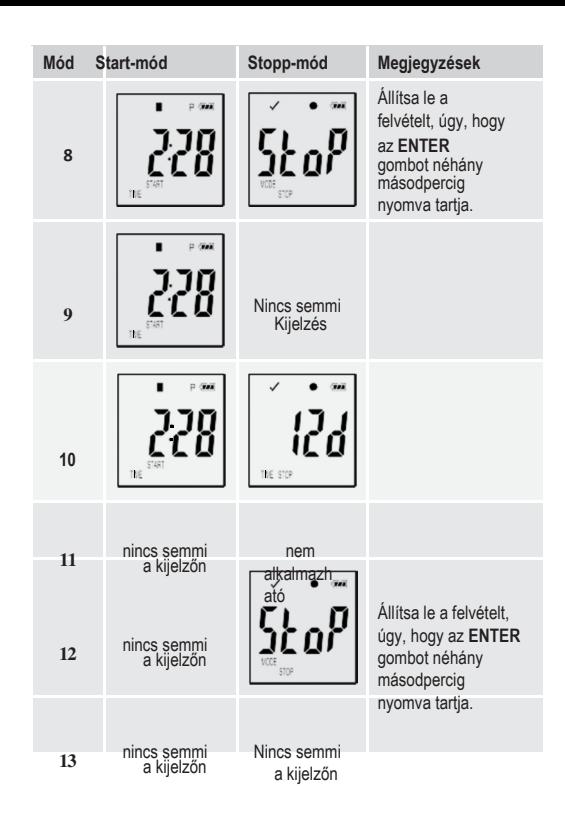

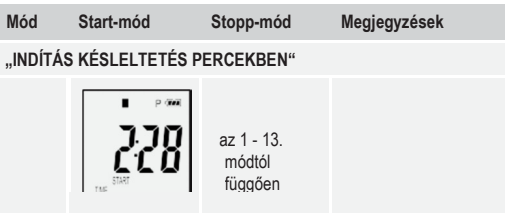

## **13.** ADATOK RÖGZÍTÉSE

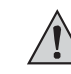

Az adatgyűjtő csak akkor teljesen védett portól és vízsugártól, ha a védőkupakot (12) és a gumi tömítéseket (9, 10) felhelyezte. Ez a védelem lehetővé teszi a folyamatos rögzítést nedves helyiségekben és a szabadban.

Használat előtt győződjön meg róla, hogy a védőkupak szorosan rá van téve az adatgyűjtőre, és a háza teljesen zárva van.

Ne merítse vízbe!

Ne használja a készüléket erős mágneses mezők, vagy adóantennák közvetlen közelében.

Ne fedje le az érzékelő nyílásait.

- Figyeljen arra, hogy a gumitömítések a helyes pozicióban legyenek, és a kupak szorosan üljön az adatgyűjtőn.
- Helyezze el az adatgyűjtőt a tervezett helyére.
- A védőkupakot akkor kell levenni, ha az elemet beteszi/cseréli, vagy a tárolt adatokat a számítógépen ki akarja olvasni. Húzza le a védősapkát a készülékről.
- Tegye ismét vissza a védőkupakot a következő felvétel előtt szorosan az adatgyűjtőre.

#### **a)** Funkciómenü előhívása

Nyomja meg a DOWN (6) gombot, a funkciómenü behívásához Ha ismételten nyomogatja a DOWN gombot, egymás után megjelenik az utolsó rögzített mérés, az adatgyűjtő-ID és a konfigurációnál kiválasztott indítás/leállítás mód.

### **b)** A felvétel indítása

- A felvétel indul, a következő konfigurációs beállításra alapozva: "FELTÉTELEK A RÖGZÍTÉS INDÍTÁSHOZ"
- Ha az adatgyűjtő a rögzítést indítja, az LC kijelzőn " " jele meg.
- "P" jelzi, hogy az adatgyűjtő készen áll a felvételre; és kialszik, amint az adatgyűjtő a rögzítést végzi.

#### **c)** A felvétel befejezése

• A felvétel megáll, a következő konfigurációs beállításra alapozva: "BEDINGUNG FÜR AUFZEICHNUNGSENDE " (feltétel a rögzítés befejezéséhez). Ha feltételként a rögzítés befejezéshez "NINCS" semmi kiválasztva, a felvétel a

"Feltételek a rögzítés indításához" alapján fejeződik be.

• Ha az adatgyűjtő a rögzítést leállítja, az LC kijelzőn " " jelenik meg.

#### **d)** A fennmaradó idő kijelzése a felvétel indításig/leállításig

- Nyomja meg a DOWN (6) gombot, a funkciómenü behívásához.
- Nyomja meg a DOWN gombot többször, amíg "STARTZEIT" és/vagy "ENDZEIT" (befejezési idő) és a fennmaradó idő (óra/percben, vagy napokban kifejezve) az LC kijelzőn megjelenik.

A 24 óránál rövidebb időszakok HH:MM (óra:perc) formában lesznek kijelezve. Ha a fennmaradó idő a 24 órát meghaladja, akkor napokban jelződik ki " "

- Amint a felvétel indul/leáll, az utolsó mérés érték megjelenik a kijelzőn.
- Nyomja meg a DOWN gombot, a funkciómenühöz való visszatérésre.

#### **e)** A határérték-szünet funkció aktiválása/deaktiválása

• A határérték riasztás - szünet funkciónak a felvétel alatti aktiválására/deaktiválására a határérték riasztást a konfiguráció alatt aktiválni kell (lásd az opciókat a "MÉRÉS" – "RIASZTÁSBEÁLLÍTÁS"-hoz a 27. oldalon) .

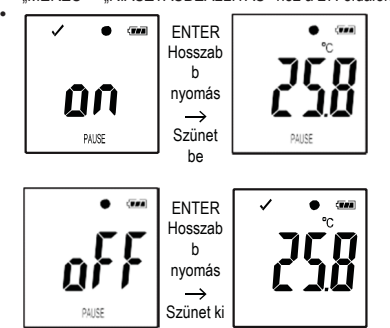

Készen áll a határérték-szünet funkció deaktiválására, úgy, hogy az ENTER (8) gombot néhány másodpercig nyomva tartja.

Amint a riasztás-szünet funkcó aktiválva/deaktiválva van, a kijelzőn az utolsó mérés jelenik meg.

A rögzített értékek aktivált szünet-funkciónál a jelentés grafikus részében a szokásos módon lesznek kijelezve. Mindenesetre a grafikus megjelenítésben világosan látható, mikor és milyen hosszan volt a szünet funkció aktiválva.

Ha a határérték-szünet funkció a felvétel alatt aktiválódik, nincs LED riasztás, és nincs figyelmeztető " $\sqrt{ }$  vagy "X" jelzés. A minimális és maximális értékek nem aktualizálódnak.

#### **f)** A minimális/maximális mért értékek kiolvasása

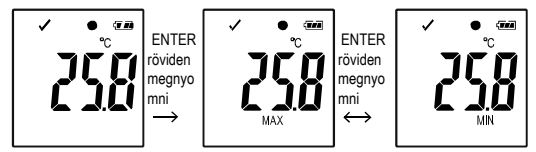

- Nyomja meg a DOWN (6) gombot a funkciómenüben többször, amíg azt a rögzítést (pl. hőmérséklet) eléri, amelynek a maximális és minimális mérési értékeit le akarja olvasni.
- Nyomja meg az ENTER (8) gombot, hogy a kiolvasási módot a maximális és minimális értékekhez előhívja.
- Nyomja meg az ENTER gombot, hogy a kiválasztott felvételben a maximális és minimális mért értékek között átváltson.
- Nyomja meg a DOWN gombot, hogy a maximális és minimális értékek kiolvasási módját elhagyja.
- → "MAX" mutatja a legmagasabb értéket, és "MIN" a legalacsonyabb értéket.

A legnagyobb és legkisebb mért értékek kerülnek rögzítésre a felvétel indításának időpontjától kezdve.

Az utolsó mért értékekhez az adatgyűjtő átvizsgálja és aktualizálja az értéket a kijelzőn, amennyiben a határérték-szünet funkció nincs

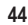

aktiválva.

A legmagasabb és legalacsonyabb mért értékeket többet nem aktualizálják, ha a készülék a rögzítést leállítja.

## **14.** A PDF JELENTÉS ELŐÁLLÍTÁSA

- Kösse össze az adatgyűjtőt a számítógépével.
- Egy PDF jelentés automatikusan elkészül. A piros és zöld LED kontroll-lámpa (2, 3) egyszerre villan fel, és az LC kijelzőn "USB PDF" jelenik meg. Ezen idő alatt az adatgyűjtőt ne válassza le a számítógépéről.
- Nyissa meg az adatgyűjtő meghajtóját a számítógépén.
- Amint a PDF fájl sikeresen elkészült, a "PDF" kialszik az LC kijelzőn (5). "USB" megmarad az LC kijelzőn.
- Válassza ki és nyissa meg a PDF fájlt.
- A PDF jelentés általános információkat tartalmaz a készülékre, az adatgyűjtő beállításokra, a riasztás állapotára vonatkozóan, és egy grafikát, amely a rögzítési idő alatt mért adatokat mutatja be.
- Mentse el a PDF fájlt a számítógépén, és zárja be a fájlt.
- Válassza le az adatgyűjtőt a számítógépéről.
- A tárolt mérések számától függően a PDF fájl előállítása mintegy 30 másodpercig tarthat.

A PDF jelentésben csak a felvétel alatt mért legmagasabb és legalacsonyabb értékek jelződnek ki, a szünet funkció alattiak nem.

## **15.** ADATOK TÖRLÉSE

 $\rightarrow$ 

Az adatokat, amennyiben szükséges, törölni kell. Az adatok törlése nincs befolyással a konfigurációs beállításokra.

- Nyomja és tartsa a DOWN és ENTER gombot nyomva, és kösse össze az adatgyűjtőt a számítógépével. Az LC kijelzőn "USB" jelenik meg. Az összes adat törlődik.
- Eressze fel a gombokat.
- A számítógépén lévő adatgyűjtő meghajtó üres, ami azt jelenti, hogy az összes adat sikeresen törlődött. Válassza le az adatgyűjtőt a számítógépéről.

## **16.** A FIRMWARE FRISSÍTÉSE

• Töltse le a legújabb adatgyűjtő firmware-t a termékoldalról a www.conrad.com alatt.

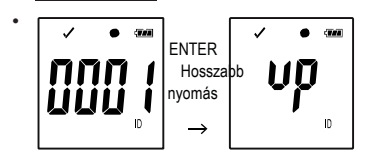

Nyomja a **DOWN** (6) gombot többször, amíg a négyjegyű logger ismertetőjel és "ID" nem jelenik meg a kijelzőn. Nyomja és tartsa nyomva az **ENTER** (8) gombot, amíg a négyjegyű logger-LDaz " " által nem lesz helyettesítve.

- Kösse össze az adatgyűjtőt a számítógépével.
- Húzza rá az adatgyűjtő firmware-jét a számítógépére.

- Az adatgyűjtő megkezdi a frissítést. Ezen idő alatt az adatgyűjtő rövid ideig nem tekinthető tárolóeszköznek. Ne válassza le az adatgyűjtőt a számítógépéről!
- Amint az adatgyűjtő ismét tárolóeszközként jelenik meg, a frissítés lezárult. A zöld LED ellenőrző lámpa kétszer villog.
- Válassza le a készüléket a számítógépről.
- $\rightarrow$ Az adatgyűjtő firmware változata a PDF jelentés bal alsó sarkában átvizsgálható.

## **17.** A STANDARD FIRMVER VISSZAÁLLÍTÁSA

- A firmware visszaállítása törli az összes konfigurációs  $\rightarrow$ beállítást, de nincs befolyása a tárolt mérésekre.
- Távolítsa el az elemet, amint a "9. Üzembe helyezés" fejezetben a 18. oldalon leírtuk.
- Nyomja és tartsa a DOWN gombot nyomva, és kösse össze az adatgyűjtőt a számítógépével. Amint a zöld LED ellenőrző lámpa (3) felvillan, engedje el a DOWN gombot.
- Várjon néhány percig, amíg a számítógép az adatgyűjtőt USB készülékként felismeri. A firmware visszaállítódott.
- Konfigurálja az adatgyűjtőt, amint a "11. Konfigurálás" fejezetben a 20. oldalon leírtuk.

# **18.** HIBAELHÁRÍTÁS

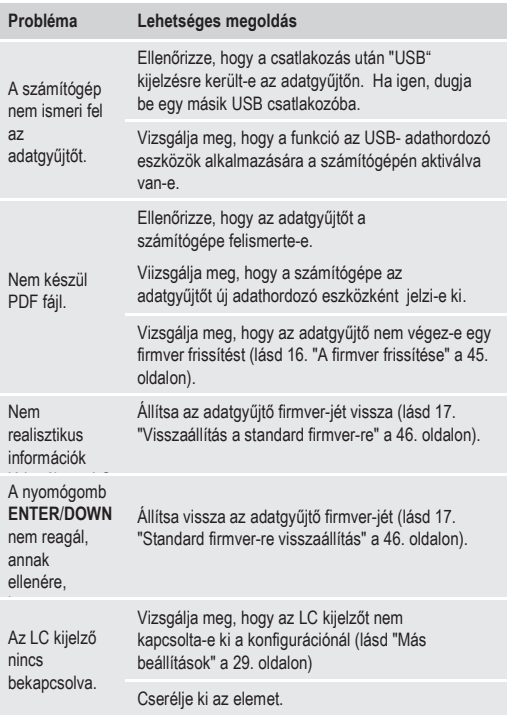

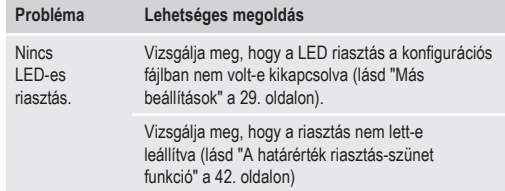

# 19.KARBANTARTÁS ÉS TISZTÍTÁS

- A készülék az alkalmankénti tisztításon kívül nem igényel karbantartást.
- Tisztítás előtt válassza le a készüléket az elektromos hálózatról.
- Ne merítse a készüléket vízbe.
- Semmi esetre se alkalmazzon agresszív tisztítószert vagy oldószert, Alkalmazzon egy száraz, puha és tiszta antisztatikus törlőruhát a termék felületének a tisztítására.

## **20.** ELTÁVOLÍTÁS

#### **a)** A készülék

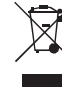

Az elektronikus készülékek újrafeldolgozhatók és ezért nem szabad őket a háztartási hulladékba dobni.

Távolítsa el a terméket a hasznos élettartam letelte után a vonatkozó törvények szerint.

Vegye ki az esetleg a készülékben lévő elemeket/akkukat, és azokat a terméktől elkülönítve távolítsa el.

### **b)** Elemek/akkuk

Felhasználóként törvény kötelezi az elhasznált elemek leadására. tilos ezeket a háztartási szeméttel együtt eltávolítani. A káros anyagokat tartalmazó elemeket ezzel a

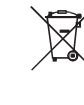

szimbólummal jelölik, arra utalva, hogy az eltávolítás a háztartási szeméttel együtt tilos. A mértékadó nehézfémek jelölései a következők: Cd = kadmium, Hg = higany, Pb =

ólom (a jelölés az elemeken látható, pl. a szeméttartály jelkép alatt balra). Az elhasznált elemeket, akkumulátorokat térítésmentesen leadhatja a

lakóhelye közelében található gyűjtőhelyen, szaküzleteinkben vagy minden olyan helyen, ahol elemet és akkumulátort árusítanak!

Ezzel eleget tesz törvényi kötelezettségeinek, és hozzájárul a környezet védelméhez!

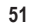

## **21.**MŰSZAKI ADATOK

#### **a)** Minden modell

Tápellátás .............................. 1 db 3 V-os gombelem, CR2450 típus Elemek üzemélettartama 1 év (mérési időköz 1-szer/perc) Védettség .......................................... IP65 Csatlakozás................................. USB 2.0 Mintavételi ráta ................................................................. 1 perc - 24 óra Méret (Szé x Ma x Mé) ................ kb. 37 x 86 x 19 mm Súly ...................................... kb. 42 g (gombelemmel együtt)

### **b)** Rend. sz. 1435090, Modell sz. DL-200T

Mért érték .......................................... Hőmérséklet Tárolókapacitás 40020 a hőmérséklet adatok számára Felbontás.......................................... 0,1 °C Hőmérséklet mérési tartomány............. -30 ... +60 °C Hőmérséklet pontosság ............. +/- 0,5 °C (>0 ... +60 °C) +/- 1 °C (-30 ... +0 ºC) **c)** Rend. sz. 1435091, Modell sz. DL-210TH Mért érték .......................................... Hőmérséklet, relatív légnedvesség tároló kapacitás ............................. 20010 a hőmérséklet adatok számára 20010 a relatív légnedvesség adatok számára Felbontás......................................... 0,1ºC / 0,1 % rF Hőmérséklet mérési tartomány............. -30 ... +60 °C Hőmérséklet pontosság ............. +/- 0,5 °C (>0 ... +60 °C) +/- 1 °C (-30 ... +0 ºC) Relatív légnedvesség mérési tartomány.......................... 0 - 100%

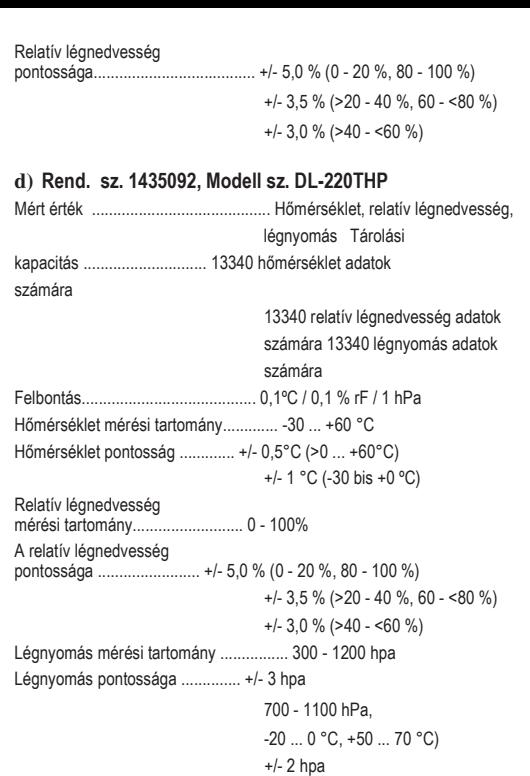

(700 - 1100 hpa, >0 ... <+50 °C)